2023/03/20 itpass セミナー

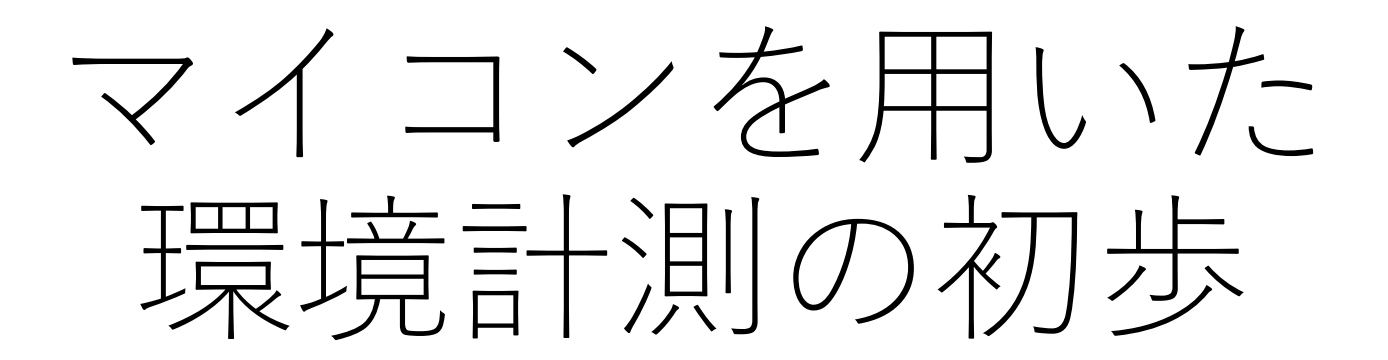

#### 高橋芳幸 (神戸大学大学院理学研究科惑星学専攻)

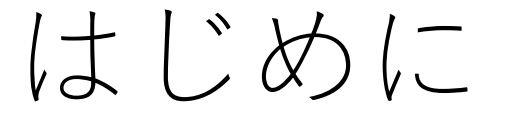

- 身の回りの様々な (ほとんどの?) 電気製品は「コンピュータ」に よって制御されて動作している.
	- 炊飯器, 冷蔵庫, 洗濯機, …
- こういった機器に用いられている「コンピュータ」は, 汎用ではなく, 機器に組み込める「マイコン」である.
	- マイコン : マイクロコントローラ
	- 惑星学 (地球惑星科学) で用いる観測装置・探査機にもマイコンで制御されて いるものが多数ある.
- itpass/EPNetFaN では, (立派な) OS を搭載するようなコンピュー タを主に用いて学習・研究につながる知識・経験を積んでいる. 一方 で, よりハードウェアに近いマイコンの話に触れることはあまりない. 今回はマイコンを触ってみた経験を話したい.

#### はじめに その2(経緯)

- R5 年度から神戸大の地学実験 (教職科目, 他学科の学生が履修する) を担当することになった.
- 何か考えないといけなくて, マイコンを用いた気圧計測をやってみよ うと考えた.
	- 岩山先生が福岡大着任後に, 乙部さんが作ったマイコンを用いた気圧計を 使って実習をしている話を聞いていた.
	- 自分でも温度, 気圧, … を測ってみたかった.
	- 計算機(?)でセンサーを制御することに興味があった.
		- ソフトウェアはそれなりに触ってきたけど, ハードウェアとの繋がりはわからない.
	- 4 年前に購入していたマイコンが箱も開けずに部屋にあった.
		- 購入した経緯をよく覚えていない. 上に書いた岩山さんの話を聞いて, 興味を持って 買ったのかな?

### ある構成の気圧計の完成品

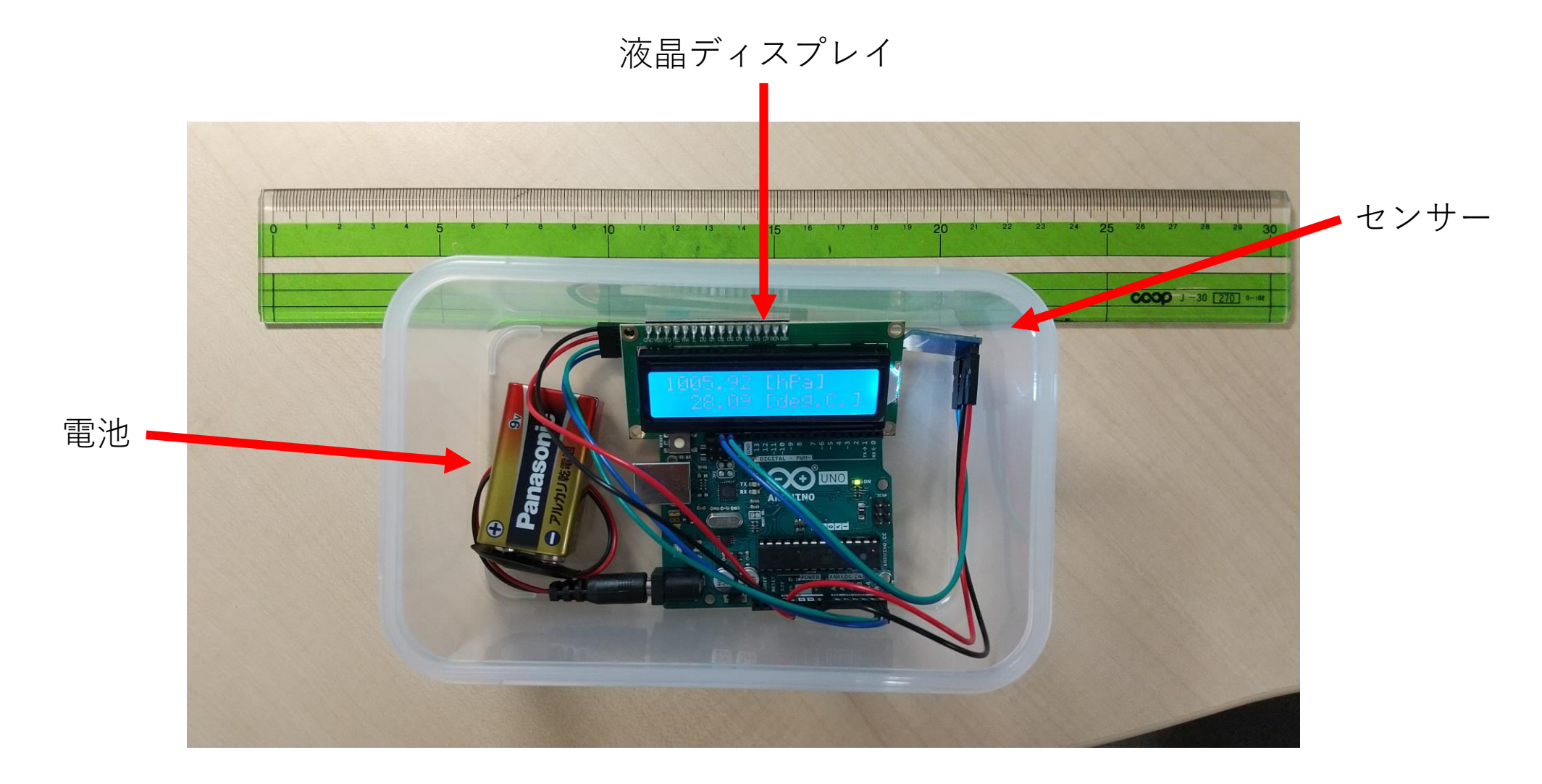

#### Arduino

- 「アルドゥイーノ」?「アルデュイーノ」?「アルディーノ」?
- What is Arduino?
	- Arduino is an open-source electronics platform based on easy-touse hardware and software. … (https://www.arduino.cc/en/Guide/Introduction)
- いわゆる「マイコン」

### 「マイコン」

- マイクロコントローラ (マイクロコンピュータ?)
- CPU, メモリ, 入出力機器を実装した小さなコンピュータ
- 保存されたソフトウェア (プログラム) に従って動作する
- 例 : マイコンを使った炊飯器
	- タイマーに基づいて動作を制御
	- 温度を確認
	- 温度に応じてヒータを制御して温度 (火加減) を調節
	- 結果を液晶ディスプレイに表示

九任言火<br>木田言火

- 昨年, 炊飯器を購入しようとして家電量販店に行った.
- 炊飯器のコーナーには, 「マイコン」「IH」などの文字で区別 された製品が並んでいる.
	- どうやら加熱方式が違う
		- 「マイコン」 : 炊飯釜のそこに付けたヒータで加熱
		- 「IH」 : 炊飯釜全体が電磁誘導加熱(?)で加熱
	- 「マイコン」の製品は比較的安く, 「IH」の製品に比べて炊けるご飯の 味はあまり良くないという評価.
- でも「IH」と分類されている製品も「マイクロコントローラ」 は使っているに違いないので, 言葉遣いが変だと思う.

### Arduino

• Why Arduino?

…Arduino also simplifies the process of working with microcontrollers, but it offers some advantage for teachers, students, and interested amateurs over other systems:

- Inexpensive
	- …
- Cross-platform

…

- Simple, clear programming environment …
- Open source and extensible software …
- Open source and extensible hardware …

#### Arduino

- "open-source" であるため, その仕様に基づく互換品が複数存 在する.
	- 機能拡張版 / 削減版 / 廉価版が開発者以外から発売されている.

# Arduino ハードウェア (の一部) (正規品)

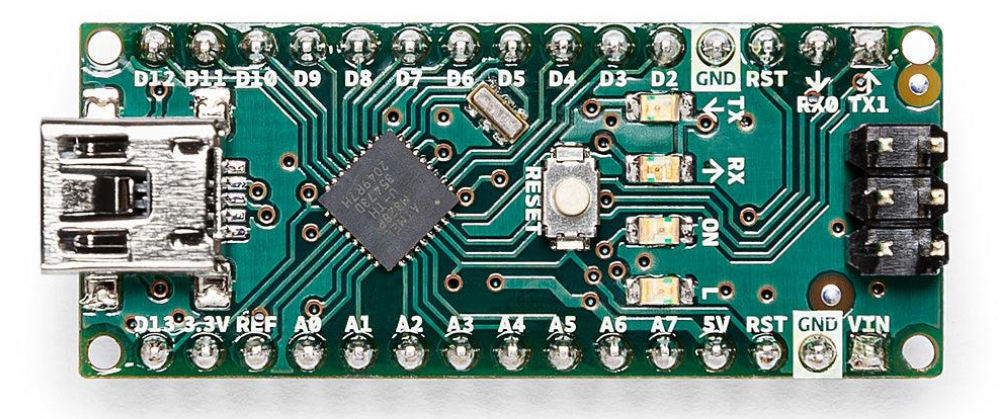

Arduiono Nano

UNO R3

Arduiono Uno R3

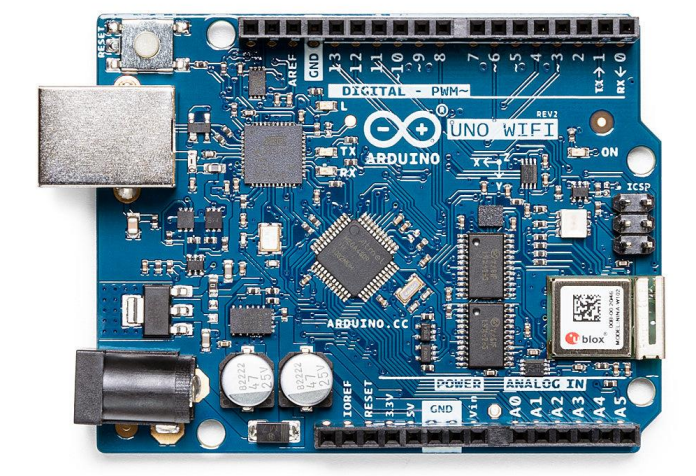

Arduiono Uno RS<br>\$27.60  $\frac{1}{2}$   $\frac{1}{2}$ \$53.80

注意 : 写真サイズはテキトー

\$24.90

https://www.arduino.cc/en/hardware

#### Arduino ソフトウェア

- C 言語っぽいプログラミング言語を用いる.
	- 用語説明 : Arduino で用いるプログラムを「スケッチ」と称する.
- Arduino のページから IDE (Integrated Development Environment ; 統合開発環境) ソフトウェアをダウンロードして PC にインストールする.
	- "Web Editor" もあるらしい.
- IDE 上でスケッチを作成して, コンパイルし, USB 接続された Arduino 本体に転送して制御する.

### Arduino IDE のウィンドウ

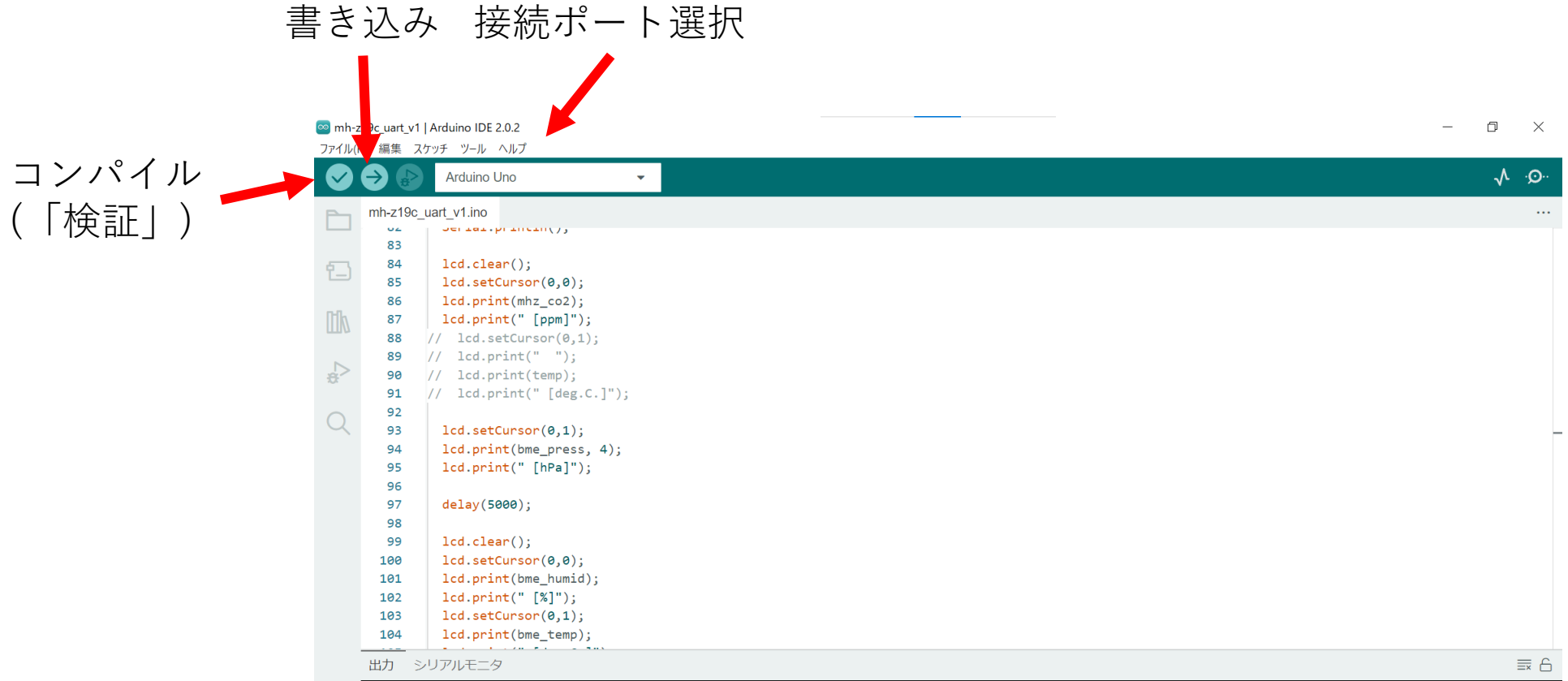

行 54、列 1 UTF-8 ■ Arduino Uno [未接続] Q □

#### Arduino と PC の接続

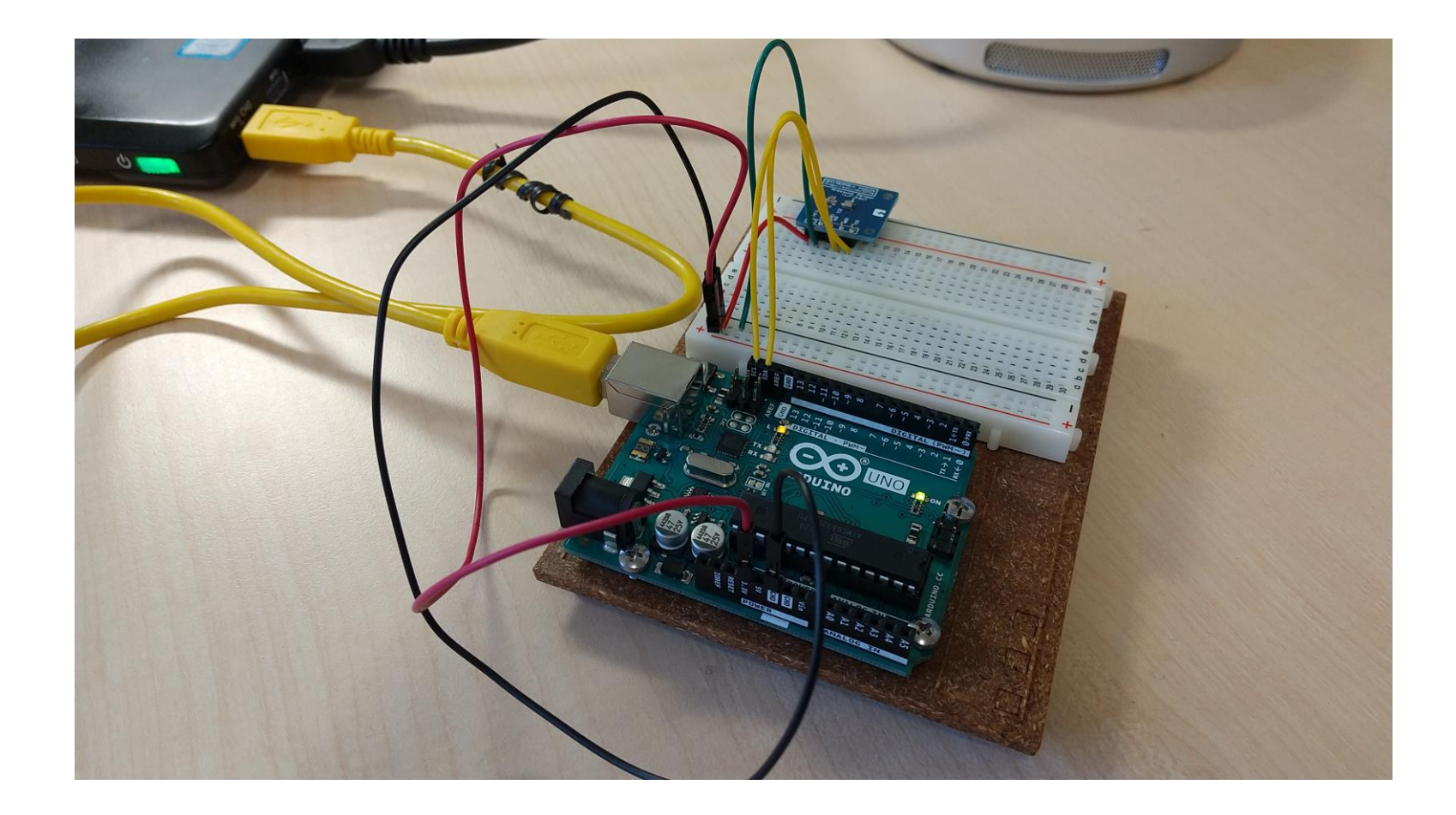

#### 実際に触ってみよう

- 参考になる情報は, 書籍でもネットワーク上でもたくさんある.
- 例えば, 高橋は以下の動画シリーズをみて同じことをやってみ た.
	- **【中学生のための】Arduino入門1 ー Arduinoとは【プログラミング 入門】**
		- [https://www.youtube.com/watch?v=XmTtJV8XFwM&list=PLtTVLRSBbUMDI](https://www.youtube.com/watch?v=XmTtJV8XFwM&list=PLtTVLRSBbUMDI8d7GOtWnHbVvG4Df42gI) 8d7GOtWnHbVvG4Df42gI
			- ゆっくり丁寧に解説されている.
			- 今はもう更新されていないようだけど.

#### はじめの一歩 「L チカ」: 概要と配線

- 「L チカ」= LED をチカチカさせる.
	- プログラミングで言うところの"Hello World" みたいなもの.
- 配線
	- Arduino のあるピンに LED を接続
	- 右図を参照
- やりたいこと
	- 1. 2 番ピンに電圧をかける = LED が光る.
	- 2. しばらく待つ
	- 3. 2 番ピンの電圧を切る = LED が消える.
	- 4. しばらく待つ
	- 5. 1. に戻って繰り返す PCの USB ポートへ

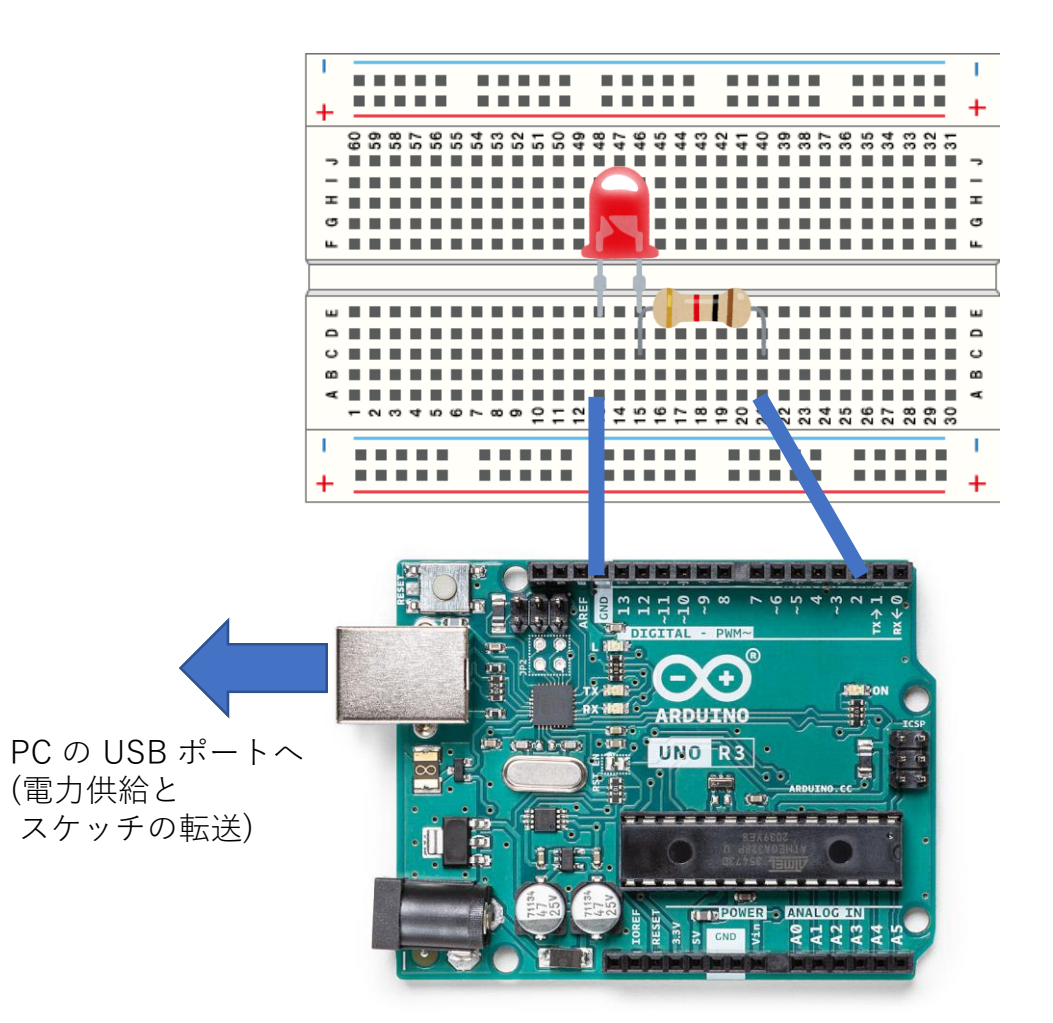

# はじめの一歩 「L チカ」: スケッチ

}

- スケッチの方針
	- 初期設定 (setup)
		- 2 番ピンを出力に使用することを 宣言
	- 繰り返し (loop)
		- 2 番ピンに電圧を付加 (HIGH)
		- 1 秒間待つ
		- 2 番ピンの電圧を切る (LOW)
		- 1 秒間待つ

void setup() { // put your setup code here, to run once: pinMode(2,OUTPUT);

void loop() { // put your main code here, to run repeatedly: digitalWrite(2,HIGH); delay(1000); digitalWrite(2,LOW); delay(1000); }

#### はじめの一歩 「L チカ」: スケッチ

- コンパイルして, USB ケーブルを通して転送すれば LED が点滅 する.
- さらに利用する電子部品によっては, ピンにかかる電圧を検出 し, それに応じた動作 (LED を点けるとか切るとか) することも できる.
- 補足
	- 高橋は, これだけでもソフトウェアを通したハードウェアの制御(?)の 一歩を体験した気がして嬉しかった.

# (一気に飛んで) 気圧・温度・湿度の観測

- Arduino にセンサーを繋いで気圧, 温度, 湿度を観測したい.
	- 自分の好奇心を満たすためにも地学実験のためにも.
- 目標
	- 持ち運びできるようにする.
		- 乾電池で動作させる.
	- 計測結果を液晶ディスプレイに表示.
	- 簡単に配線できること.
	- 簡単に準備できること (部品の入手, 準備).

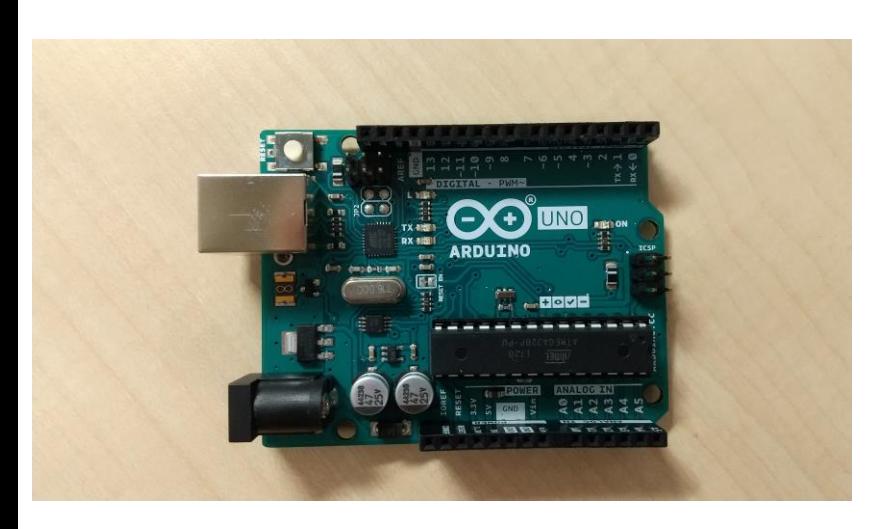

(a) Arduino Uno (b) 液晶ディスプレイ (c) 気圧・温度・湿度センサー (BME280)

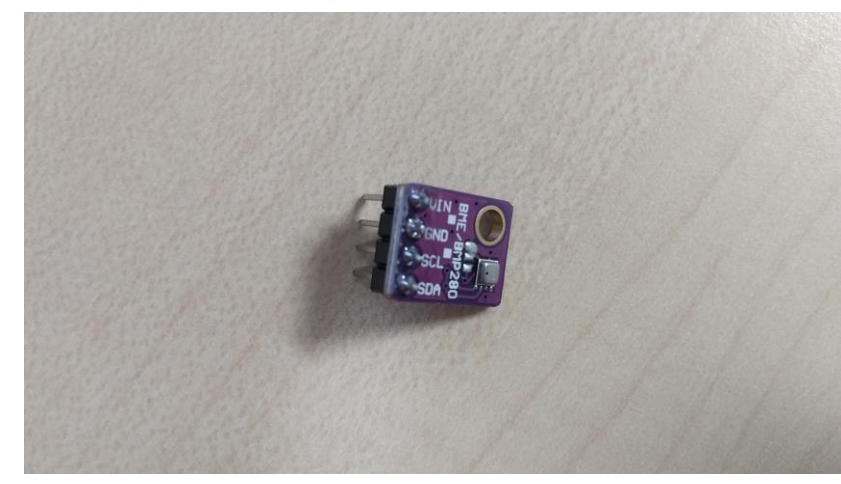

(d) ジャンパワイヤー (e) 電池スナップ (f) 電池

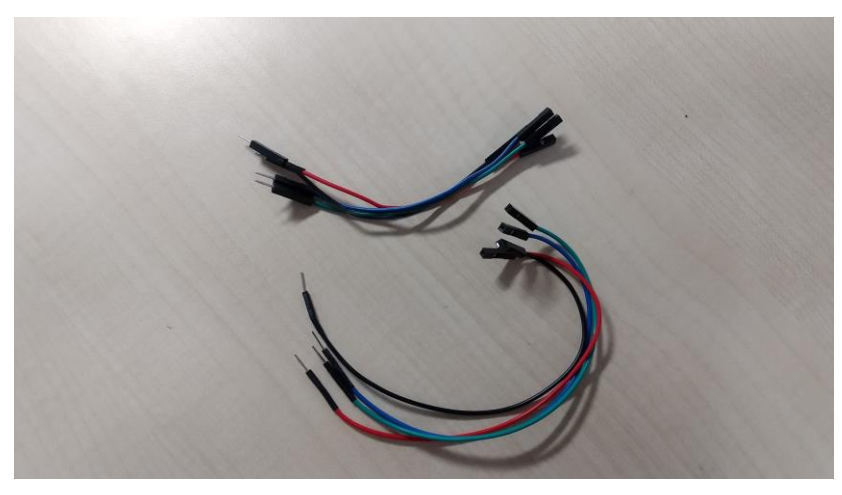

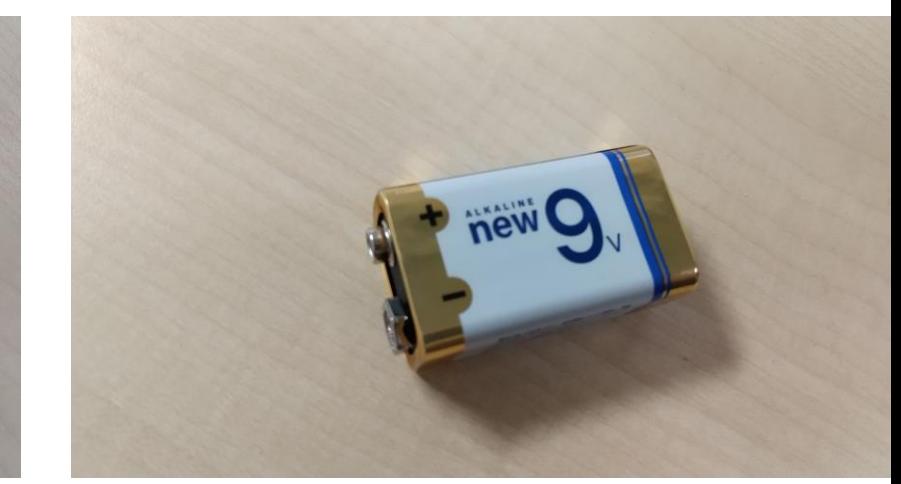

(ざっと 5,000-6,000 円)

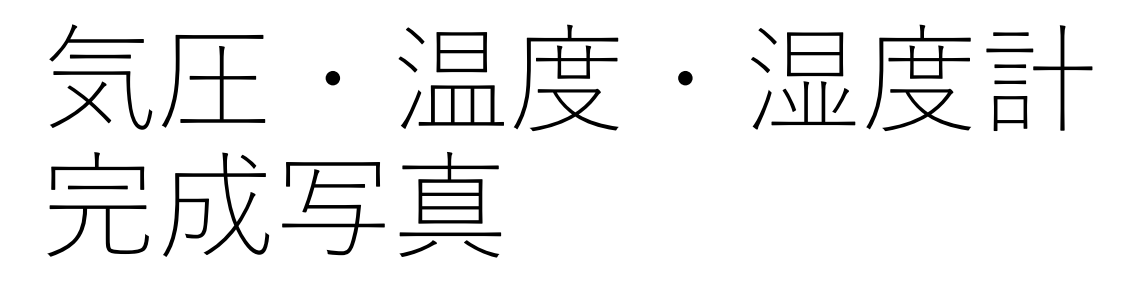

- Arduino と液晶ディスプレイは <sup>4</sup>本のジャン パワイヤで接続
- Arduino と気圧・温度・圧力センサは <sup>4</sup>本の ジャンパワイヤで接続
- Arduino と乾電池 (9 V) は電池スナップで接続
- 注意
	- もともと, 液晶ディスプレイの接続にはパラレル通 信が必要 (10 本以上の配線が必要).
	- ここでは I2C (アイスクエアドシー) で通信してい るため, 4 本の配線で済んでいる.
	- さらに, 液晶ディスプレイと I2C 通信モジュール ははんだづけされているが, はんだ付け済みの部品 を (amazon で) 購入したので, 自分でははんだ付 けしていない.
		- 気圧・温度・圧力センサも上記のように接続するた めには, センサにピンヘッダがはんだ付けされてい なければならない. これも, はんだ付け済みの部品を 購入した.

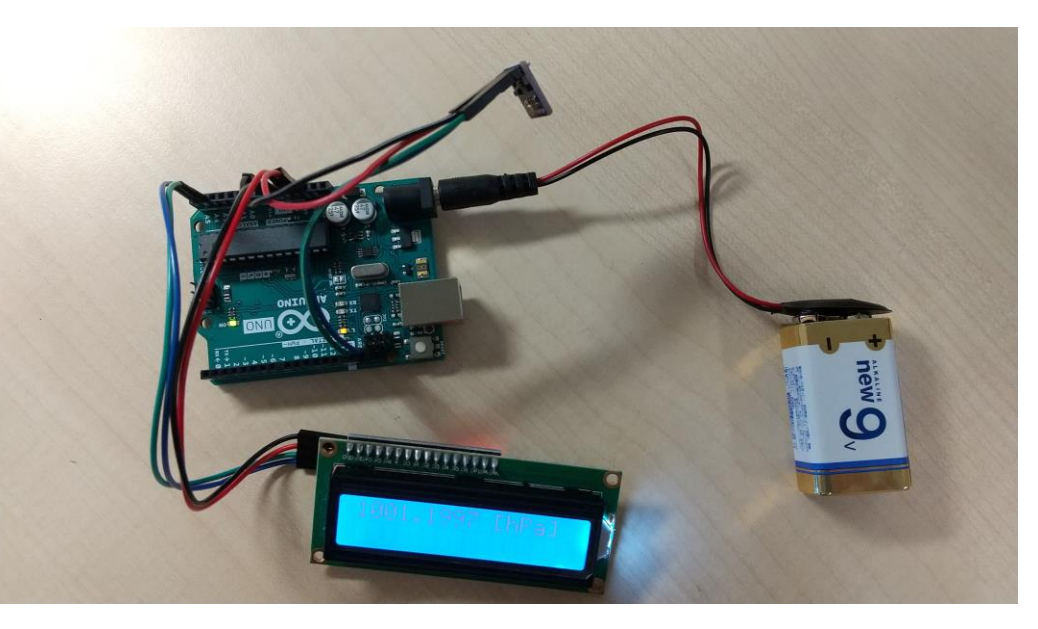

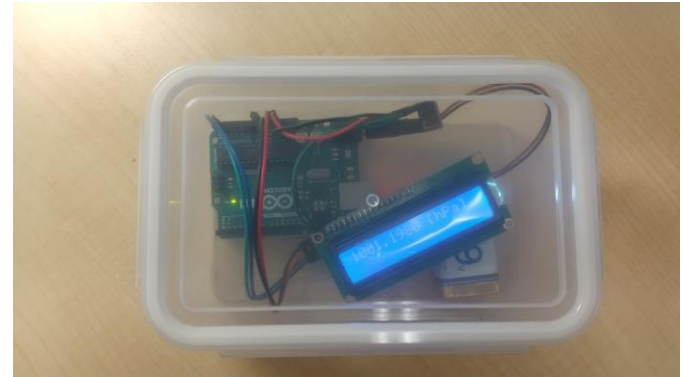

## 気圧・温度・湿度測定

- 日付 : 2023 年 2 月 7 日
- 場所 : 神戸大学 鶴甲1キャンパス 六甲台 1, 2 キャンパス

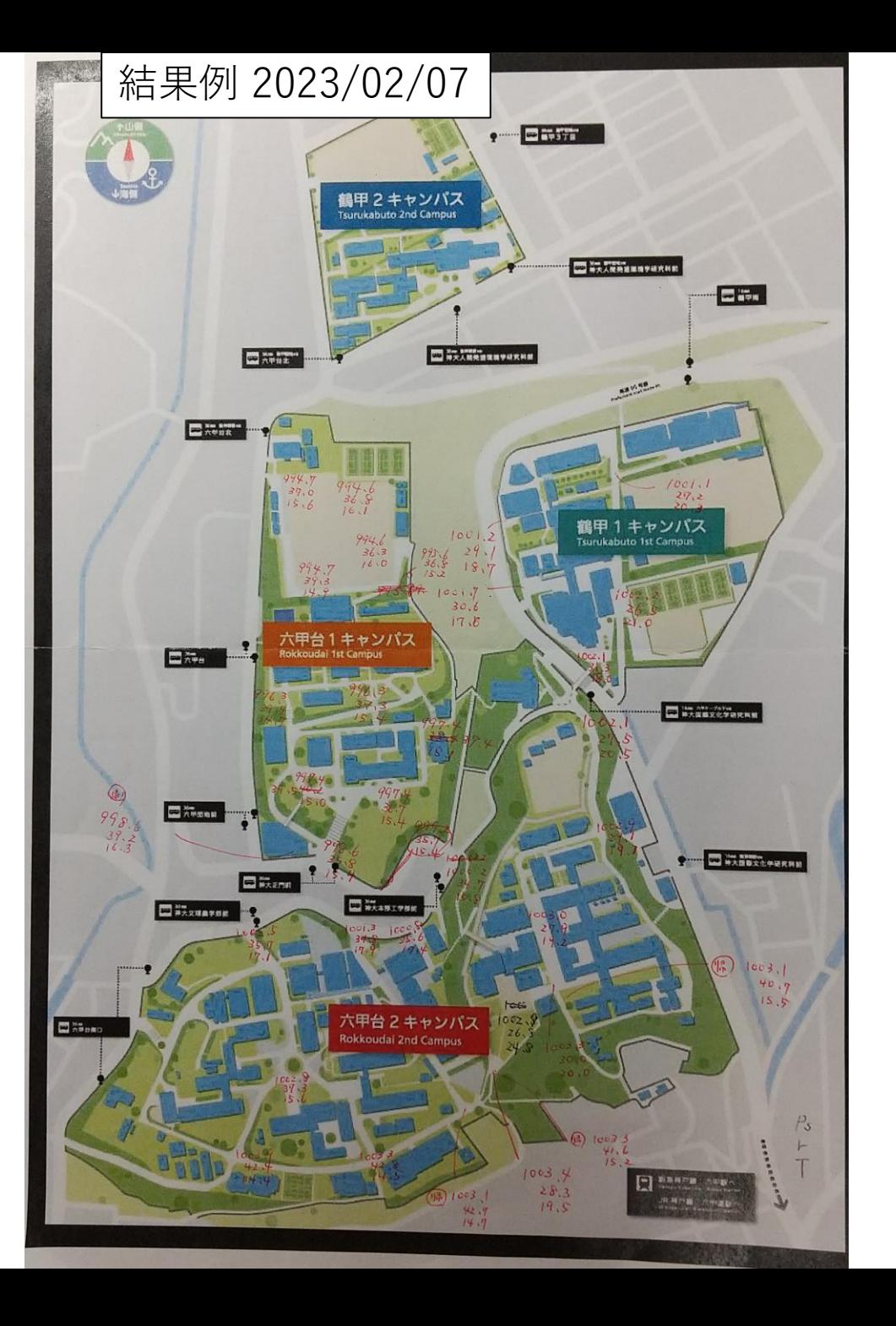

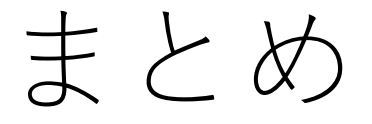

- 様々な電気製品は「マイコン」によって制御されている. 惑星 学 (地球惑星科学) で用いる観測装置でも「マイコン」が多数使 われている.
- 今回は, 教育目的で開発されたマイコン Arduino を触ってみた.
- ソフトウェアを通したハードウェアの制御の最初の一歩を体験 した.
- 気圧・温度・湿度センサーを組み合わせると比較的簡単にそれ らを測ることができる.
	- はんだづけ済みの部品を入手すると, 手間も抵抗感もかなり減る.
- これで何とか地学実験ができるかな?